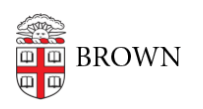

[Knowledgebase](https://ithelp.brown.edu/kb) > [Phones & Conferencing](https://ithelp.brown.edu/kb/phones-conferencing) > [Telephones](https://ithelp.brown.edu/kb/telephones) > [Cisco 8800 Series](https://ithelp.brown.edu/kb/cisco-8800-series) > [Cisco 8811,](https://ithelp.brown.edu/kb/articles/cisco-8811-8851-8865-forward-calls) [8851, 8865: Forward Calls](https://ithelp.brown.edu/kb/articles/cisco-8811-8851-8865-forward-calls)

Cisco 8811, 8851, 8865: Forward Calls

Stephanie Obodda - 2025-05-29 - [Comments \(0\)](#page--1-0) - [Cisco 8800 Series](https://ithelp.brown.edu/kb/cisco-8800-series)

"Forward All" allows you to forward calls on your phone to another number.

## **To forward all calls**

- 1. Press the "Forward All" softkey.
- 2. Then enter the call forward target phone number exactly as you would dial it from your phone.
- 3. To verify that your calls are forwarded, look for the "Forward All" icon in the line label, and the forwarding information in the header.

## **To cancel call forwarding**

Press the "Forward Off" softkey.

## **Do you have more than one line on your phone?**

If so, be aware that each line on your phone is forwarded separately. Forwarding your primary line does not forward the other lines on your phone.

To forward a line that isn't your primary

- 1. First click to select that line
- 2. Press the "Forward All" softkey.
- 3. Then enter the call forward target phone number exactly as you would dial it from your phone.